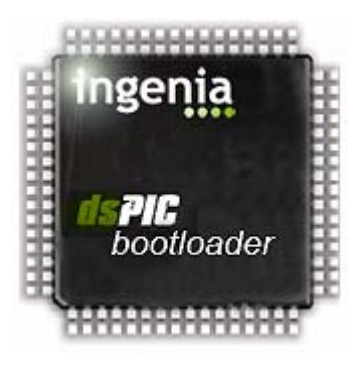

# ingenia dsPIC bootloader User's Guide

version 1.1 03/02/06

© 2005, ingenia-cat S.L.

## **ingenia dsPIC bootloader Guide: V1.1**

Copyright © 2005 ingenia-cat S.L.

Permission is granted to copy and/or distribute this document under the terms of the GNU Free Documentation License,

Microchip, MPLAB and dsPIC are registered trademarks of Microchip Technology Incorporated in the U.S.A. and other countries.

# Content

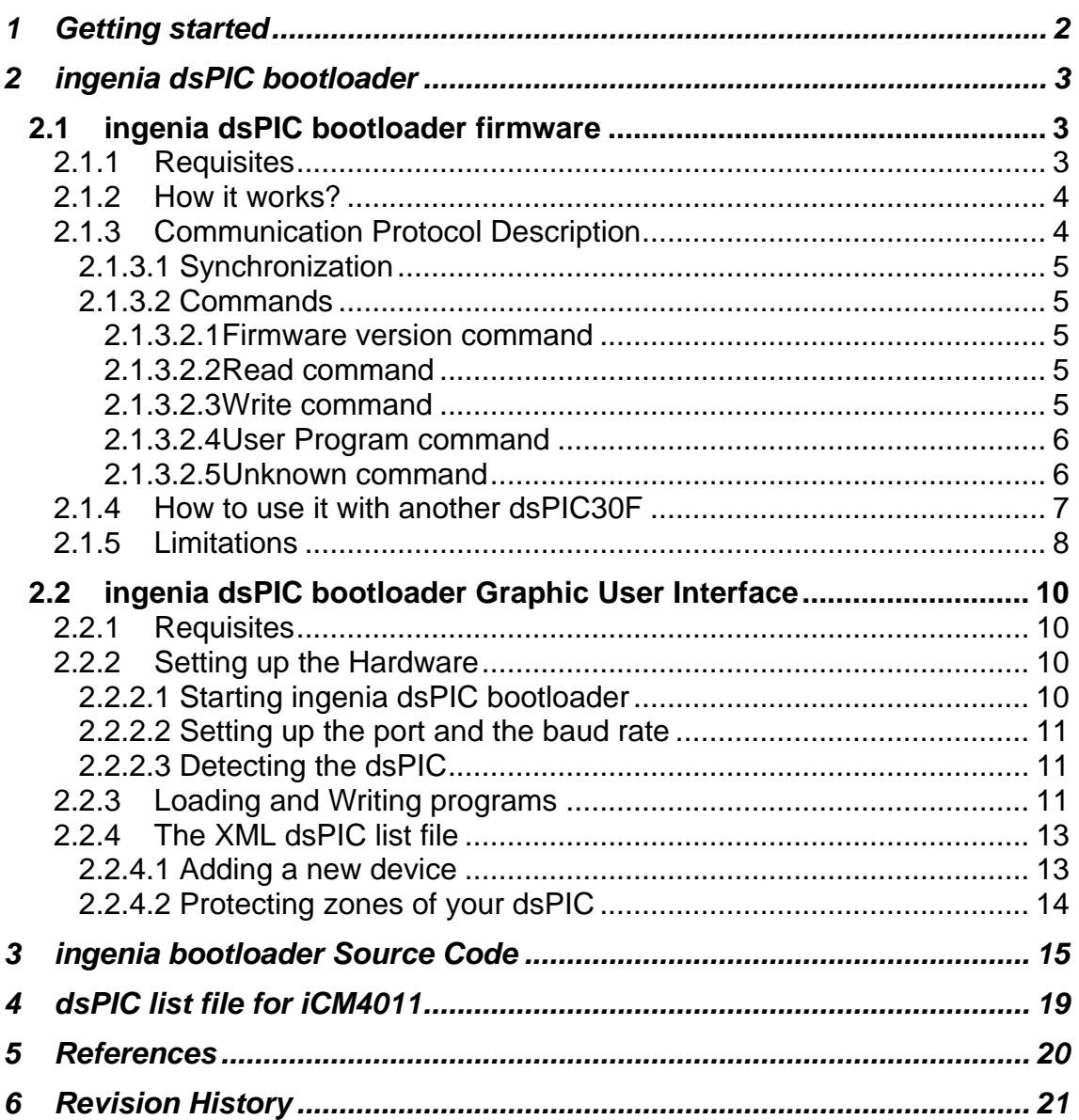

# <span id="page-3-0"></span>**1 Getting started**

*A serial bootloader is a firmware (software embedded in a hardware device) located into the non-volatile memory of a Microcontroller Unit (MCU) that allows in-circuit reprogramming of the device using its standard communication ports.* 

Usually, the process to program a MCU implies the need of an expensive hardware device. Such devices, also called *programmers*, use the special purpose pins of the MCUs to access to the internal memory. Modifying the voltage applied to these pins, a read or write cycle of the memory could be performed.

Moreover, the programmers also should incorporate a serial interface in order to allow the communications with the sender device (normally a Personal Computer (PC)). Together with the hardware programmer, comes software that helps the final user to send his own firmware through the serial port of the PC to the MCU.

In the other hand, **a serial bootloader** is just a piece of code that works with the communication ports of an MCU and takes advantage of the capacity to write into his own non-volatile memory.

This means that **hardware programmer must be used at least once to load it into the MCU**. Then, the user can reprogram the MCU as many times as required without the need of the hardware programmer.

One of the main advantages of using a serial bootloader in a hardware device that contains a firmware, is that adds to it the capacity to be easily upgradeable (the user just needs a PC to update the firmware version). This procedure will save the cost of disassemble and send the device back to the factory.

# <span id="page-4-0"></span>**2 ingenia dsPIC bootloader**

ingenia has developed a serial bootloader package specially focused on the dsPIC30F family of Microchip and tested with ingenia Communication Module (iCM4011).

Mainly the bootloader package is divided into two parts:

- An open source firmware code (iBL) and,
- A Windows based Graphical User Interface.

## *2.1 ingenia dsPIC bootloader firmware*

As explained above, the firmware must be loaded into the MCU using a hardware programmer.

#### *ingenia offers a variety of development kits based on dsPIC30F which come with the* bootloader already programmed inside such as *iCM4011*. Contact ingenia for further *information.*

The main features of ingenia's bootloader firmware are:

- **Auto-Baud rate detection** The bootloader has the ability to adjust its own baud rate to the one used by the sender by mean of a synchronization protocol.
- **Possibility of Read and Write Program (Flash) Memory** The bootloader is able to access to the whole non-volatile memory dedicated to program code.
- **Possibility of Read and Write EEPROM Memory** The bootloader is able to access to the whole non-volatile memory dedicated to data.
- **Possibility of Read and Write Configuration Registers**  The bootloader is able to access to the configuration registers zone.
- **Optimized assembler code**  The firmware is implemented minimizing the used code size.

### **2.1.1 Requisites**

The system requirements to use ingenia bootloader package is shown in the [Figure 1.](#page-4-1) This system is composed by the following elements:

- A personal computer with ingenia dsPIC bootloader Graphic User Interface installed. See [2.2.](#page-11-1)
- **A dsPIC30F Board** with the Firmware already loaded it and with a communications transceiver (i.e. iCM4011).
- The appropriate communication cable (USB, RS232, etc) according to the used transceiver.

<span id="page-4-1"></span>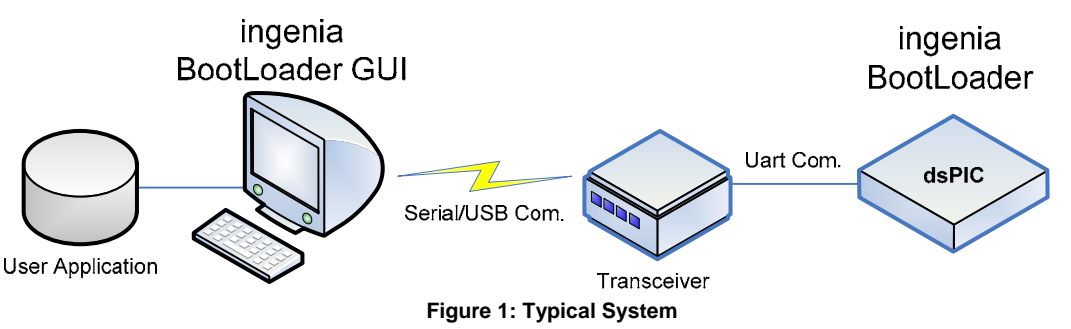

## <span id="page-5-2"></span><span id="page-5-0"></span>**2.1.2 How it works?**

Conceptually the firmware can be seen as a flow of states (see [Figure 2\)](#page-5-1). Below there is a description of them and the conditions necessary to move from one to another.

- **Reset** When a power-up or a reset occurs the dsPIC\* enters in this state and jumps directly to the *Baud Rate Detection*.
- **Baud rate detection –** In this state, synchronization with the sender is performed in order to compute the used baud rate. After a time (one second if 7.3728 MHz crystal is used) if no synchronization is established a timeout occurs and the execution goes to the *User program*. If the baud rate is detected correctly the execution continues in the *Wait Commands* state.
- **Wait Commands** During this state the dsPIC listens continuously the UART port. If a known command is received, the program will jump to the corresponding state (*version*, *read*, *write*, or *user program*). Otherwise will stay in this state indefinitely.
- **Version –** The version of the Firmware is sent through the UART and the execution returns to *Wait Commands* state.
- **Read** A read memory operation is realized, the result is sent through the UART and the execution returns to *Wait Commands* state.
- **Write** A write memory operation is realized and the execution returns to *Wait Commands* state.
- **User Program** The program execution jumps to starting user program address (0x100) and therefore the bootloader ends.

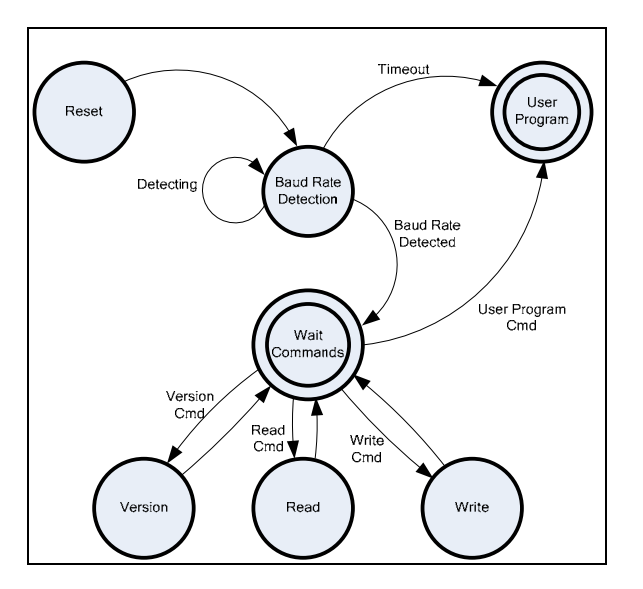

<span id="page-5-1"></span>**Figure 2: Flow State Diagram of the bootloader**

## **2.1.3 Communication Protocol Description**

As explained in [2.1.2](#page-5-2) the firmware is composed by a set of states that can be grouped into:

- Baud rate detection or synchronization between the two devices and
- Commands

Following there is a detailed explanation of the functionality of each group.

#### <span id="page-6-0"></span>*2.1.3.1 Synchronization*

In order to achieve a correct synchronization, the remote device should send continuously the ASCII character 'U' (0x55) to the dsPIC. The representation of this character in binary is 01010101b giving the maximum frequency of transitions in a fixed baud rate (See [Figure 3](#page-6-1)).

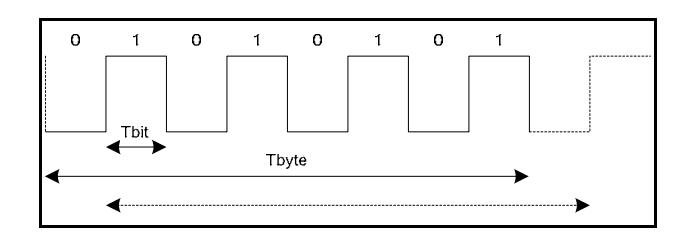

<span id="page-6-1"></span>**Figure 3: Representation of the character 0x55**

When the bootloader detects the first rising edge, starts a timer and looks for the next four rising edges. Once is detected the last edge one, the timer is stopped and the baud rate computed by means of a simple division.

#### *2.1.3.2 Commands*

The frame of all the commands used by the bootloader starts with an *Identification Byte*. The answer frame is always ended with *acknowledge* (ACK = 0x55) or *non-acknowledge* (NACK = 0xFF) but the Reset command.

### *2.1.3.2.1 Firmware version command*

Check the major and minor version of the firmware.

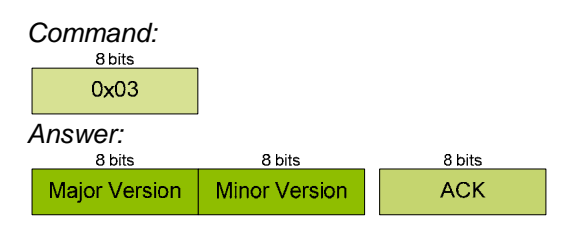

### *2.1.3.2.2 Read command*

Read the content of a position of the memory, which could be FLASH, EEPROM or Configure registers addressed by a 24bits word. The answer is also a 24bits data Word.

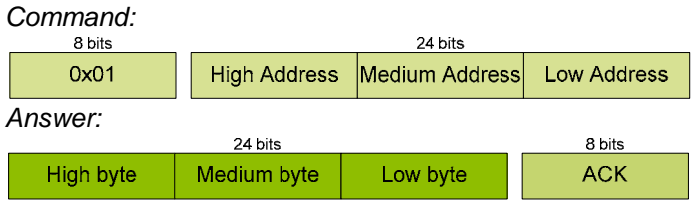

#### *2.1.3.2.3 Write command*

Carries out a write memory operation, which could be FLASH, EEPROM or Configure registers. The writing operation is done in row mode access (See [2.1.5](#page-9-1) for further information), thus you should specify the initial address, the length of the row and the whole row content.

The frame ends with a CRC that is computed as the 256 module of all the data value addition.

<span id="page-7-0"></span>*Command:* 

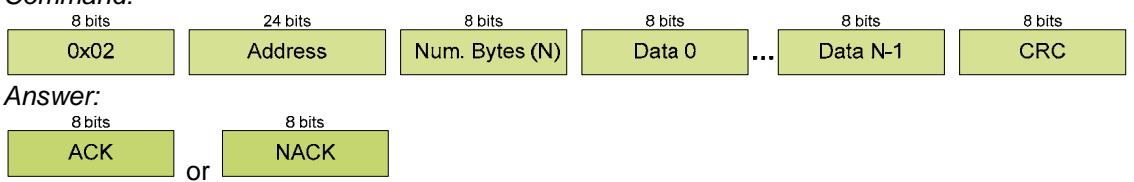

## *2.1.3.2.4 User Program command*

Force the user program execution, which should be located at address 0x100.

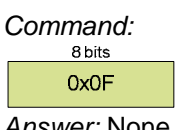

*Answer:* None

#### *2.1.3.2.5 Unknown command*

When an unknown command is received the bootloader sends a non-acknowledge. *Answer:* 

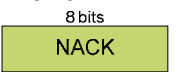

<span id="page-8-0"></span>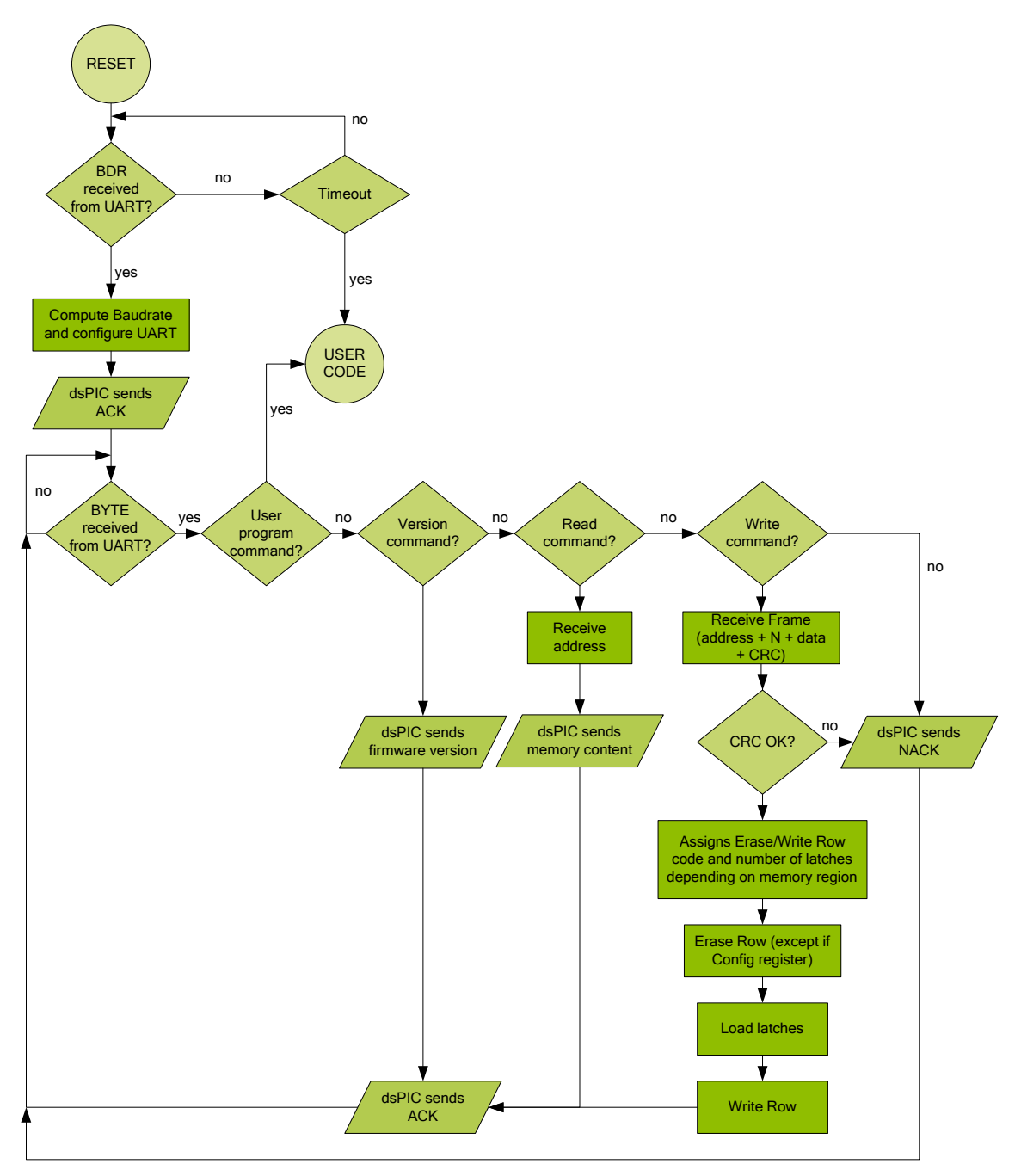

 **Figure 4: More detailed flowchart of the bootloader** 

## **2.1.4 How to use it with another dsPIC30F**

The serial bootloader package comes with both, a MPLAB\* project and a compiled version of the assembler file valid for the dsPIC30F4011.

However, if you want to use the firmware with another dsPIC30F family device you should change the project and recompile it.

These are the steps to follow:

- 1. Start MPLAB and open the *iBL.mcp* project.
- 2. In the option *Select Device* of the menu *Configure*, select the device of your system. (see [Figure 5\)](#page-9-2).

<span id="page-9-0"></span>Ŀ

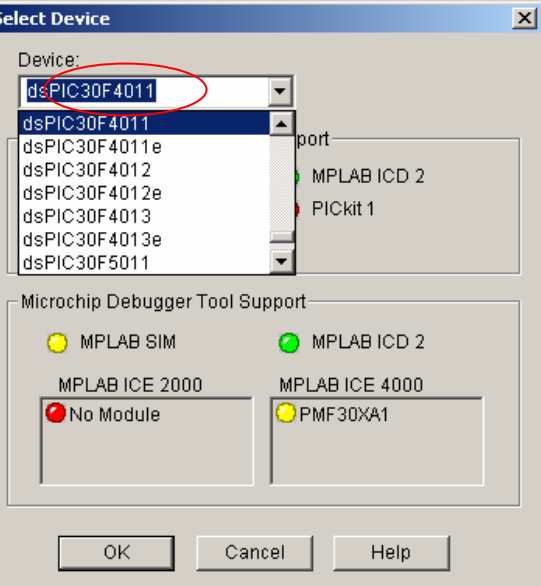

<span id="page-9-2"></span>**Figure 5: Selection of the device**

- 3. In the *project window* remove the default linker script (p30f4011.gld) and add the corresponding to your device (See
- 4. [Figure 6](#page-9-3)).
- 5. After that you should be able to recompile the project normally.

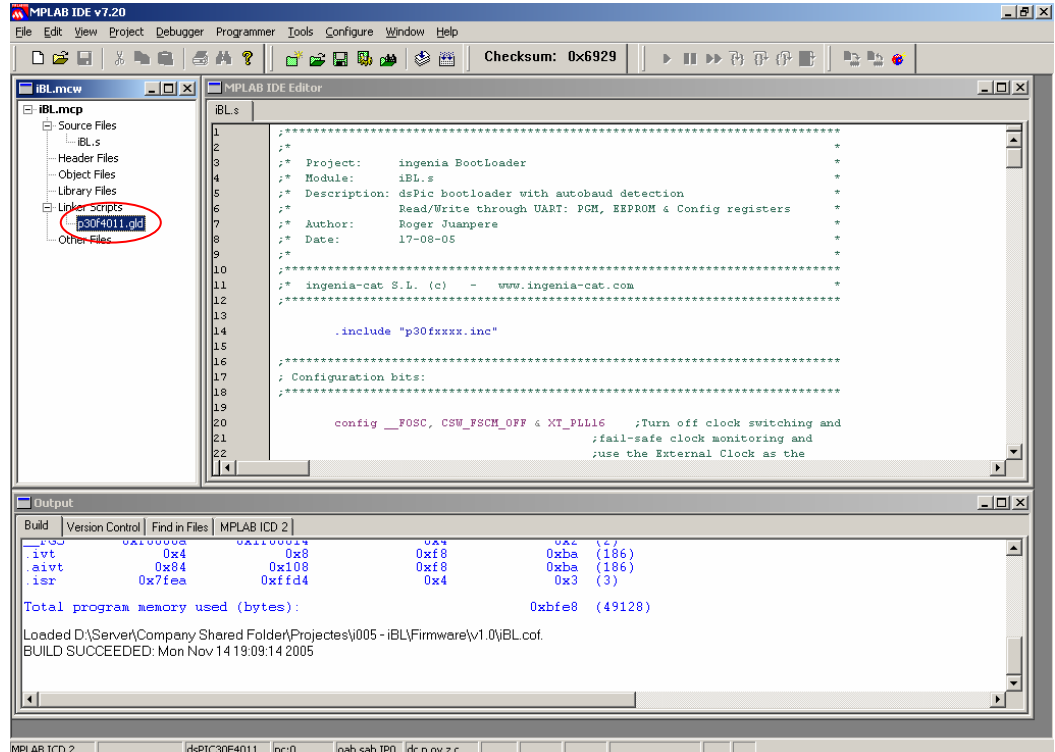

<span id="page-9-3"></span>**Figure 6: Modifying the linker script** 

## <span id="page-9-1"></span>**2.1.5 Limitations**

The bootloader firmware uses by default the alternate UART pins. If you want to use the main UART pins you should replace the initialization as follows:

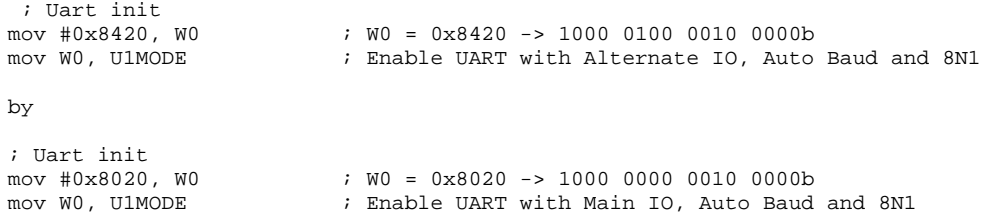

The writing of the EEPROM and Flash memories uses only the **row mode access**. Internally, the firmware erases and writes a whole row. Thus, to perform a correct writing operation the sender must:

- 1. Ensure the initial address of writing match an initial row position,
- 2. Send the data corresponding to the whole row.

## <span id="page-11-1"></span><span id="page-11-0"></span>*2.2 ingenia dsPIC bootloader Graphic User Interface*

ingenia dsPIC bootloader is a graphic user interface that allows loading a program into a dsPIC, by using iBL (ingenia bootloader) firmware open source and an appropriate hardware platform (such as iCM).

The following diagram shows this architecture:

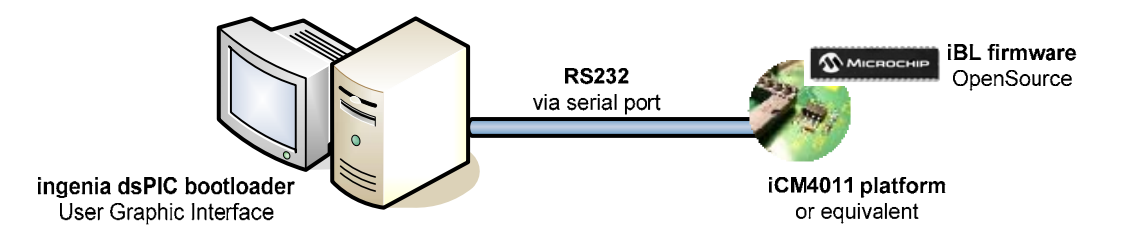

**Figure 7: architecture for using ingenia dsPIC bootloader** 

## **2.2.1 Requisites**

Minimum recommended system requirements for ingenia dsPIC bootloader *Graphic User Interface* are:

- 9 **CPU**: Intel Pentium II (366 MHz or higher) **with serial port** for programming (**USB** also available if using iCM4011)
- 9 **Memory**: 64 MB minimum
- 9 **Operating System**: Windows 2000/XP

### **2.2.2 Setting up the Hardware**

#### *2.2.2.1 Starting ingenia dsPIC bootloader*

When you start ingenia dsPIC bootloader software, a message pops up alerting you to shutdown your hardware platform (i.e. iCM4011) before start detection process ( [Figure 8](#page-11-2)). You must do this for synchronization reasons between the bootloader firmware saved into the dsPIC and this software.

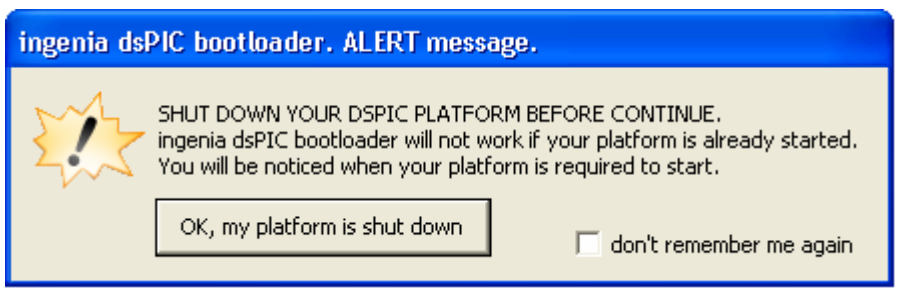

<span id="page-11-2"></span>**Figure 8: Starting ingenia dsPIC bootloader** 

Click on the '*OK, my platform is shut down*' button when your platform is completely shut down.

<span id="page-12-0"></span> *Check the 'don't remember me again' option if you don't want to be alerted next time you run ingenia dsPIC bootloader.* 

#### *2.2.2.2 Setting up the port and the baud rate*

Before start the detection process of the dsPIC and bootloader firmware, you will have to select the COM port where you will plug your dsPIC platform and the baud rate to use for transferring data. The maximum allowed baud rate is 115200bps.

If you are working on a noisy electric environment or your serial cable is long (> 5mts), you may want to select a slower baud rate for transferring data.

#### *2.2.2.3 Detecting the dsPIC*

Once you have configured your COM, you can start the detection process of dsPIC and bootloader firmware. A message appears [\(Figure 9\)](#page-12-1) asking you to start your dsPIC platform.

<span id="page-12-2"></span>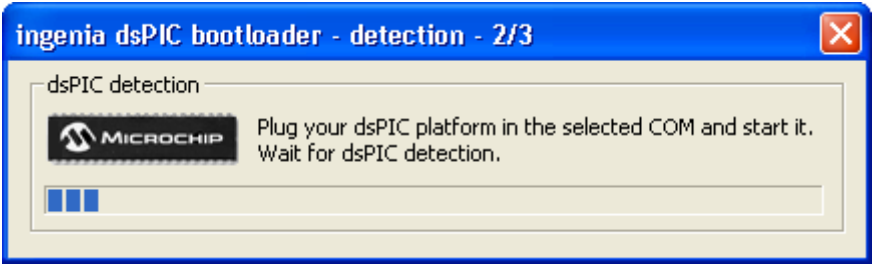

<span id="page-12-1"></span>**Figure 9: Detecting the dsPIC** 

Few seconds after you start your platform, if the process succeeds, a message will pop up identifying the dsPIC detected and its bootloader firmware version.

If the detection process fails, restart the process making sure that your platform is shut down before detection process starts.

If problems persist, contact ingenia at [info@ingenia-cat.com](mailto:info@ingenia-cat.com) or send us an incidence at: [http://www.ingenia-cat.com/soportecnic.php.](http://www.ingenia-cat.com/soportecnic.php?tema=incis)

## **2.2.3 Loading and Writing programs**

When you finish the detection process, you can load as many files as you want into your dsPIC. The loading & writing dialog window pops up [\(Figure 10\)](#page-13-0).

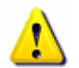

*Do not shut down your platform while loading and writing programs. If you do that, the results could be unexpected and you will have to restart the above process.* 

To load a file, click on the folder button and browse until getting it.

| <sup>2</sup> ingenia dsPIC bootloader - loading and writing - 3/3                                                                                                    |    |                                  |                                                                                                    |        |
|----------------------------------------------------------------------------------------------------|----|----------------------------------|----------------------------------------------------------------------------------------------------|--------|
| Load & Write<br>Load your HEX file. Select<br>$\mathcal D$ Microchip<br>the appropiate writing<br>options, and start the write<br>process.                                                                                                    |    | ingenia<br>Log viewer:           | Tel/Fax (+34) 93.401.98.45<br>info@ingenia-cat.com<br>www.ingenia-cat.com<br>software version 1.0<br>firmware version 1.0 |        |
|                                                                                                    | ΩI | log<br>idsPIC bootloader started | time                                                                                                    | result |
| Click and browse<br>for an HEX file<br>open HEX file<br>The following checked options have<br>program flash<br>been detected into the HEX file.<br>$(0x0000 - 0x7$ FFE)<br>If you don't want to write them into<br>□ write data EEPROM<br>dsPIC, uncheck them prior to start<br>(0x7FFC00 - 0x7FFFFE)<br>writing operation.<br>configure registers<br>(0xF80000 - 0xF8000<br>Writeable memory<br>zones of dsPIC |    |                                  | 22:40:04                                                                                                    | ok     |
|                                                                                                    |    |                                  |                                                                                                    |        |

<span id="page-13-0"></span>**Figure 10: Loading & Writing Dialog** 

#### Supported file formats **are Intel 16-bit and 32-bit hexadecimal object file format**.

*Intel's Hex-record format allows program or data files to be encoded in a printable (ASCII) format. This allows viewing of the object file with standard tools and easy file transfer from one computer to another, or between a host and target.*

Writeable memory zones of a dsPIC can be divided into:

- program flash
- write data EEPROM
- and configure registers

ingenia dsPIC bootloader shows you the three zones and its associated range address accordingly with the detected dsPIC.

Once you load the HEX file, it will automatically detect the programmed zones and check them in the appropriate check boxes.

ingenia dsPIC bootloader may detect possible overwrite conflicts when you load an HEX file. The following table resumes the possible warning messages and its description

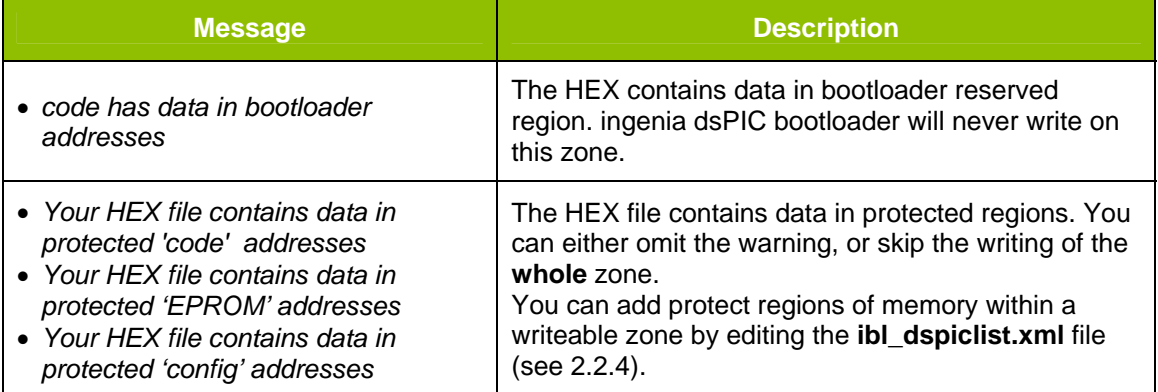

<span id="page-14-0"></span>Once you have loaded the file you can start the write process by clicking on the '*start write*' button.

A progress bar appears showing the write progress. If the write succeeds, the grey button displayed on the bottom of the dialog, becomes green. Otherwise, becomes red and an error message will pops up.

## <span id="page-14-1"></span>**2.2.4 The XML dsPIC list file**

ingenia dsPIC bootloader can work with dsPIC30F family Digital Signal Controllers (for instance iCM works with dsPIC30F4011). The detection process of dsPIC (see [2.2.2.3\)](#page-12-2), uses **ibl dspiclist.xml** file to identify the controller and its features. This file is located in the installation folder and consists in a list of supported dsPICs (or devices).

If the dsPIC that uses your platform doesn't appear in that list, you can add them obeying the XML syntax used in the file. Next section will help you to do that. A DTD enclosed with the XML file will also help you check your XML syntax.

For further information on writing XML files refer to <http://www.w3.org/XML/> .

*A DTD ("Document Type Definition) is a set of declarations that conform to a particular markup syntax and that describe a class, or "type", of SGML or XML documents, in terms of constraints on the structure of those documents.* 

#### *2.2.4.1 Adding a new device*

Each dsPIC is named as a device in the XML dsPIC list file. A device is a description of a dsPIC. They are characterized by an id and a name. The **id** is the Microchip device ID (DEVID), and the name is the Microchip device name.

Within tags <device></device> you have to define three memory zones:

- code or programming,
- data,
- and configuration

Code zone is represented with <memcode> tag. Data zone is represented with <*memdata*> tag. And configuration zone is represented with *<memconfig*> tag.

In each zone you need to define its start address and end address as an attributes of the tag. Also within *memcode* zones you have to specify bootloader region by using <bootloader> tag. The bootloader region defines the zone where bootloader is located. This zone will be protected against overwrites, so be sure to define its start and end address properly (you will never be able to write code in this region).

*The XML dsPIC list file comes with bootloader region defined for iCM. If you are using a different platform, change it accordingly.*

The following example shows a complete definition of a device.

```
<device id="0x0101" name="dsPIC4011"> 
<memcode startaddress="0x000000" endaddress="0x007FFE"> 
      <boot loader startaddress="0x007EC0" endaddress="0x007FFE"/> 
</memcode> 
<memdata startaddress="0x7FFC00" endaddress="0x7FFFFE"/> 
<memconfig startaddress="0xF80000" endaddress="0xF8000B"> 
</memconfig> 
</device>
```
#### *2.2.4.2 Protecting zones of your dsPIC*

You can protect from overwriting memory regions of your dsPIC by using <protected> tag within a memory zone.

To do that, specify the *startaddress* and the *endaddress* of the protected zone in the attributes of *<protected>* tag.

The following example protects the memory region starting at 0xF8000A and ending at 0xF8000B in the configuration zone.

```
<memconfig startaddress="0xF80000" endaddress="0xF8000B"> 
       <protected startaddress="0xF8000A" endaddress="0xF8000B"/> 
</memconfig>
```
You can protect as many regions as you want.

If you try to write code on those regions, ingenia dsPIC bootloader will alert you about that and you will decide whether to proceed or not.

*See section 4 for a complete example of an XML dsPIC list file.* 

## <span id="page-16-0"></span>**3 ingenia bootloader Source Code**

```
;****************************************************************************** 
; * *
;* Project: ingenia BootLoader * 
;* Module: iBL.s * 
;* Description: dsPic bootloader with autobaud detection * 
;* The Read/Write through UART: PGM, EEPROM & Config registers<br>
;* Author: Roger Juanpere
;* Author: Roger Juanpere * 
; * *
;* Revision: 1.0 (17-08-05): Initial version * 
;* 1.1 (01-02-06): Added support for >32K PGM devices * 
;* * 
;****************************************************************************** 
;* ingenia-cat S.L. (c) - www.ingenia-cat.com * 
;****************************************************************************** 
        .include "p30fxxxx.inc" 
;****************************************************************************** 
; Configuration bits: 
       ;****************************************************************************** 
       config _FOSC, CSW_FSCM_OFF & EC_PLL16 ; Turn off clock switching and
                                        ;fail-safe clock monitoring and 
                                         ;use the External Clock as the 
                                         ;system clock 
       config __FWDT, WDT_OFF \qquad \qquad ;Turn off Watchdog Timer
        config __FBORPOR, PBOR_ON & BORV_27 & PWRT_16 & MCLR_EN 
                                        ;Set Brown-out Reset voltage and 
                                        ;and set Power-up Timer to 16msecs 
       config __FGS, CODE_PROT_OFF ;Set Code Protection Off for the
                                        ;General Segment 
;****************************************************************************** 
; Program Specific Constants (literals used in code) 
;****************************************************************************** 
          .equ CRC, W4 
          .equ ACK, 0x55 
          .equ NACK, 0xFF 
          .equ USER_ADDRESS, 0x0100 
         .equ START_ADDRESS, 0x7D00 ; Relative to 0x0100
          .equ CFG_M, 0xF8 
          .equ EE_M, 0x7F 
          .equ C_READ, 0x01 
          .equ C_WRITE, 0x02 
         .equ C_VERSION, 0x03
         .equ C USER, 0x0F
          .equ MAX_WORD_ROW, 64 
         .equ MAJOR VERSION, 0x01
         .equ MINOR_VERSION, 0x01
;****************************************************************************** 
; Global Declarations: 
                  ;****************************************************************************** 
        .global __reset ;The label for the first line of code.
          .global recBuf 
;****************************************************************************** 
;Uninitialized variables in X-space in data memory 
;****************************************************************************** 
         .section bss, xmemory 
recBuf: .space 2 * MAX_WORD_ROW 
;****************************************************************************** 
;Code Section in Program Memory 
;****************************************************************************** 
       .text ; Start of Code section
```

```
 .org #START_ADDRESS 
 __reset: 
 MOV #__SP_init, W15 ; Initialize the Stack Pointer 
 MOV #__SPLIM_init, W0 ; Initialize the Stack Pointer Limit Register 
           MOV W0, SPLIM 
           NOP ; Add NOP to follow SPLIM initialization 
           ; Uart init 
          mov #0x8420, W0               ; W0 = 0x8420 -> 1000 0100 0010 0000b<br>mov W0, U1MODE              ; Enable UART with Alternate IO, AutoR
                                           ; Enable UART with Alternate IO, AutoBaud and 8N1
           clr U1STA 
           ; Timer 3 init 
          clr T3CON ; Stops any 16-bit Timer3 operation<br>bclr IECO, #T3IE ; Disable Timer 3 interrupt
                                           ; Disable Timer 3 interrupt
          setm PR3 ; Set Timer 3 period to maximum value 0xFFFF<br>mov #0x8000, W0 ; Start Timer 3 with 1:1 prescaler and clock
                                          ; Start Timer 3 with 1:1 prescaler and clock source
set to internal cycle 
          mov W0, T3CON 
           ; Input Capture init 
           clr IC1CON ; Turn off Input Capture 1 module 
bset IC1CON, #1 \qquad \qquad ; Input Capture Mode every risind edge
bclr IFS0, #IC1IF           ; Clear Input Capture flag
         bclr IECO, #IC1IE ; Disable Input Capture interrupts
           ; Start Autobaud detection 
mov #0x0004, W0 ; W0 = 0x0004rcall WaitRising \qquad \qquad ; Wait until the first Rising edge is detected
           clr TMR3 ; Clear content of the Timer 3 timer register 
ByteLoop: 
          rcall WaitRising 
          dec W0, W0                        ; W0--<br>bra NZ, ByteLoop              ; if W
                                           i if WO != 0 jump to ByteLoop
          bclr T3CON, #TON ; Last Rising edge detected so Stop Timer 3<br>mov TMR3, WO : WO = TMR3
          mov TMR3, W0<br>add #0x40, W0
          add #0x40, W0 <br>asr W0, #7, W0 <br>\cdot W0 = ((Tend - Tini + 64) / 128)
                                          \begin{array}{r} 7 \text{ }\text{red} \text{ } \text{mod} \text{ } \text{mod} \text{ } \dec W0. W0 ; Uart re-init 
                                          ; U1BRG = W0 -> Configs UART with the detected
baudrate 
          bclr U1MODE, #ABAUD ; Disable AutoBaud<br>bset U1STA, #UTXEN ; Enable transmition
                                          ; Enable transmition
           bra SendAck 
StartFrame: 
                                    ; Wait until a character is received
           bra StartFrame 
           mov U1RXREG, W0 
           cp.b W0, #C_USER ; Compare received Character with USER character 
           btsc SR, #Z 
          goto USER_ADDRESS<br>cp.b W0, #C_READ
                                           ; Compare received Character with READ character
         bra Z, ReadMemCmd<br>cp.b W0, #C_WRITE
                                           ; Compare received Character with WRITE character
          bra Z, WriteMemCmd<br>cp.b W0, #C VERSION
                                           ; Compare received Character with VERSION character
           bra Z, VersionCmd 
         bra SendNack ; Unknown character -> Send NACK
VersionCmd: 
           mov #MAJOR_VERSION, W0 ; Send Major Version 
          mov WO, U1TXREG
           mov #MINOR_VERSION, W0 ; Send Minor Version 
           mov W0, U1TXREG 
           bra SendAck 
ReadMemCmd:<br>rcall ReceiveChar
          rcall ReceiveChar ; Receive high byte of the address<br>mov W0, TBLPAG ; High address byte
          mov W0, TBLPAG                   ; High address byte<br>
rcall ReceiveChar           ; Receive medium by
                                          ; Receive medium byte of the address
           swap W0 
           rcall ReceiveChar ; Receive low byte of the address 
           tblrdh [W0], W1 ; Read high word to W1
```
mov W1, U1TXREG i Send W1 low byte tblrdl [W0], W1 ; Read low word to W1 swap W1 mov W1, UlTXREG i Send W1 high byte swap W1<br>mov W1, U1TXREG ; Send W1 low byte SendAck:<br>mov #ACK, WO ; Send an ACK character bra Send SendNack:<br>mov #NACK, WO ; Send a KO character Send: mov W0, U1TXREG bra StartFrame WriteMemCmd:<br>clr W4 clr W4  $\qquad$  ; Reset W4 = Checkbyte<br>rcall ReceiveChar  $\qquad$  ; Receive high byte of rcall ReceiveChar ; Receive high byte of the initial address<br>mov W0, TBLPAG ; For latch loading and programming mov W0, TBLPAG ; For latch loading and programming<br>
mov W0, NVMADRU ; For erase cycle - in program are w ; For erase cycle - in program are written auto. from TBLPAG rcall ReceiveChar ; Receive medium byte of the initial address mov.b WREG, NVMADR + 1 rcall ReceiveChar ; Receive low byte of the initial address mov.b WREG, NVMADR rcall ReceiveChar ; Receive the number of bytes to be received mov W0, W3 mov #recBuf,  $W2 = r$ ecBuf FillBufLoop: rcall ReceiveChar<br>mov.b W0, [W2++] ; Move received byte to recBuf dec W3, W3 bra nz, FillBufLoop ; Fill reception buffer cp0.b W4 ; Check (INTEL HEX8 Checksum - Sum modulo 256) bra natural natural substitutions in the standard is if Checkbyte != 0 jump to SendNack ;  $W2 = \text{recBuf}$ mov #recBuf, W2 mov NVMADR, W5  $\qquad \qquad ;$  Use W5 as low word address mov #CFG\_M, W0 ; Check if destination is Config Memory cp.b TBLPAG bra nz, noCFM mov #0x4008, W8 ; Assigns Write Config Row Code - Config Mem doesn't need to be erased mov #1, W3 ; Assigns Number of 16bits words per Row bra LoadLatch noCFM: mov #EE\_M, W0 ; Check if destination is EEPROM Memory cp.b TBLPAG bra NZ, noEEM<br>mov #0x4075, WO mov #0x4075, W0 ; Assigns Erase EEPROM Row Code<br>mov #0x4005, W8 ; Assigns Write EEPROM Row Code ; Assigns Write EEPROM Row Code mov #32, W3 ; Assigns Number of 16bits word per Row<br>bra StartWritingCycle ; Erase and Write Memory bra StartWritingCycle noEEM: mov #0x4071, W0 ; Assigns Erase PGM Row Code<br>mov #0x4001, W8 ; Assigns Write PGM Row Code .<br>Busigns Write PGM Row Code mov #64, W3 ; Assigns Number of 16bits word per Row (32instr - 64word16) StartWritingCycle: rcall WriteKey ; Erase selected Row LoadLatch:<br>tblwtl [W2++], [W5] ; Load low word to latch dec W3, W3 bra Z, EndLatch tblwth [W2++], [W5++] ; Load high word to latch dec W3, W3  $\qquad \qquad ;$  Repeat until whole row is loaded bra NZ, LoadLatch EndLatch:<br>mov W8, W0 ; Write selected Row rcall WriteKey<br>bra SendAck ; Send an ACK character

;\*\*\*\*\*\*\*\*\*\*\*\*\*\*\*\*\*\*\*\*\*\*\*\*\*\*\*\*\*\*\*\*\*\*\*\*\*\*\*\*\*\*\*\*\*\*\*\*\*\*\*\*\*\*\*\*\*\*\*\*\*\*\*\*\*\*\*\*\*\*\*\*\*\*\*\*\*\* ;Procedures ;\*\*\*\*\*\*\*\*\*\*\*\*\*\*\*\*\*\*\*\*\*\*\*\*\*\*\*\*\*\*\*\*\*\*\*\*\*\*\*\*\*\*\*\*\*\*\*\*\*\*\*\*\*\*\*\*\*\*\*\*\*\*\*\*\*\*\*\*\*\*\*\*\*\*\*\*\*\* WaitRising: mov #0x5A, W2 ; W2 = 0x5A MajorLRise: setm W1 <br>
; W1 = 0xFFFF MinorLRise:<br>btsc IFS0, #IC1IF btsc IFS0, #IC1IF ; Rising edge detected?<br>
bra EndRising ; Yes -> Jump to finish ; Yes -> Jump to finish detection dec W1, W1 dec W1, W1  $\begin{array}{lll} ; & W1-- \\ & ; & W1-- \\ \end{array}$ <br>bra NZ, MinorLRise  $\begin{array}{lll} ; & W1-- \\ & ; & \text{if } W1 := 0 \text{ jump MinorLRise} \\ & ; & W2-- \end{array}$ dec W2, W2<br>bra NZ, MajorLRise bra NZ, MajorLRise ; if W2 != 0 jump MajorLRise goto USER\_ADDRESS ; Timeout aprox. = 0x5A \* 0xFFFF \* 5 clocks -> Jump to user soft EndRising:<br>bclr IFS0, #IC1IF ; Clear Interrupt Flag return ;\*\*\*\*\*\*\*\*\*\*\*\*\*\*\*\*\*\*\*\*\*\*\*\*\*\*\*\*\*\*\*\*\*\*\*\*\*\*\*\*\*\*\*\*\*\*\*\*\*\*\*\*\*\*\*\*\*\*\*\*\*\*\*\*\*\*\*\*\*\*\*\*\*\*\*\*\*\* ReceiveChar:  $mov$  #0xFFFF, W10  $N10 = 0x$ FFFF MajorLChar:<br>setm W11  $;$  W11 =  $0x$ FFFF MinorLChar: btsc U1STA, #URXDA i Character received ? bra EndReceiveChar (butching the Soump to Finish reception bra EndReceiveChar <br>  $\begin{array}{ll}\n & ; \text{Yes} \rightarrow \text{Jump to Finish reception} \\
 & ; \text{ W1--} \\
 & ; \text{ if W1} := 0 \text{ jump MinorLChar}\n\end{array}$ i if W1 != 0 jump MinorLChar<br>; W2--<br>; if W2 != 0 jump MajorLChar dec W10, W10<br>bra NZ, MajorLChar bra NZ, MajorLChar ; if W2 != 0 jump MajorLChar MOV #\_\_SP\_init, W15 ; Initialize Stack Pointer bra SendNack  $\qquad$  ; Timeout aprox. = 0xFFFF \* 0xFFFF \* 5 clocks -> Jump to Send Nack EndReceiveChar: mov.b U1RXREG, WREG  $\qquad$  ; WO = U1RXREG add.b W4, W0, W4 ; Checkbyte += W0 -> Performs a Sum modulo 256 checksum (INTEL HEX8) return ;\*\*\*\*\*\*\*\*\*\*\*\*\*\*\*\*\*\*\*\*\*\*\*\*\*\*\*\*\*\*\*\*\*\*\*\*\*\*\*\*\*\*\*\*\*\*\*\*\*\*\*\*\*\*\*\*\*\*\*\*\*\*\*\*\*\*\*\*\*\*\*\*\*\*\*\*\*\* WriteKey: mov W0, NVMCON mov #0x55, W0 mov W0, NVMKEY mov #0xAA, W0 mov W0, NVMKEY bset NVMCON, #WR ; Start Writing nop nop WaitWriting: btsc NVMCON, #WR ; WR or WREN - Wait until operation is finished bra WaitWriting return ;--------End of All Code Sections --------------------------------------------- .end ; End of program code in this file

## <span id="page-20-0"></span>**4 dsPIC list file for iCM4011**

```
<?xml version="1.0" encoding="iso-8859-1"?> 
<!DOCTYPE devices SYSTEM "ingeniadspicbootloader.dtd"> 
<devices> 
       <device id="0x01C1" name="dsPIC3011"> 
                <memcode startaddress="0x000000" endaddress="0x003FFE"> 
                        <bootloader startaddress="0x003E00" endaddress="0x003FFE"/> 
                </memcode> 
                <memdata startaddress="0x7FFC00" endaddress="0x7FFFFE"/> 
                <memconfig startaddress="0xF80000" endaddress="0xF8000B"> 
                        <protected startaddress="0xF8000A" endaddress="0xF8000B"/> 
                </memconfig> 
        </device> 
       <device id="0x0101" name="dsPIC4011"> 
                <memcode startaddress="0x000000" endaddress="0x007FFE"> 
                       <bootloader startaddress="0x007E00" endaddress="0x007FFE"/> 
                </memcode> 
                <memdata startaddress="0x7FFC00" endaddress="0x7FFFFE"/> 
                <memconfig startaddress="0xF80000" endaddress="0xF8000B"> 
                       <protected startaddress="0xF8000A" endaddress="0xF8000B"/> 
                </memconfig> 
        </device> 
       <device id="0x0080" name="dsPIC5011"> 
                <memcode startaddress="0x000000" endaddress="0x00AFFE"> 
                        <bootloader startaddress="0x00AE00" endaddress="0x00AFFE"/> 
                </memcode> 
                <memdata startaddress="0x7FFC00" endaddress="0x7FFFFE"/> 
                <memconfig startaddress="0xF80000" endaddress="0xF8000B"> 
                        <protected startaddress="0xF8000A" endaddress="0xF8000B"/> 
                </memconfig> 
        </device> 
       <device id="0x0198" name="dsPIC6014"> 
                <memcode startaddress="0x000000" endaddress="0x017FFE"> 
                        <bootloader startaddress="0x017E00" endaddress="0x017FFE"/> 
                </memcode> 
                <memdata startaddress="0x7FF000" endaddress="0x7FFFFE"/> 
                <memconfig startaddress="0xF80000" endaddress="0xF8000B"> 
                        <protected startaddress="0xF8000A" endaddress="0xF8000B"/> 
                </memconfig> 
        </device> 
</devices>
```
# <span id="page-21-0"></span>**5 References**

- "*dsPIC30F Family Reference Manual*" from Microchip Technology Inc (DS70046).
- "*dsPIC30F Flash Programming Specification*" from Microchip Technology Inc. (DS70102). - "*dsPIC30F/33F Programmer's Reference Manual*" from Microchip Technology Inc.
- (DS70157)
- "*iCM4011 Product Manual*" from ingenia-cat S.L.

# <span id="page-22-0"></span>**6 Revision History**

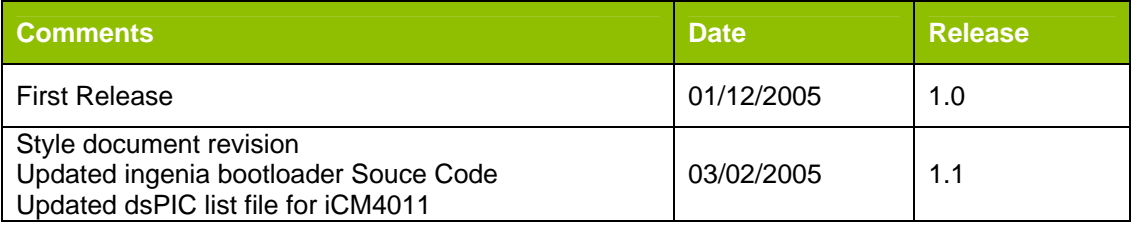